# Bright Futures Information System (BFIS)

Registered Family Child Care Homes

Application Process

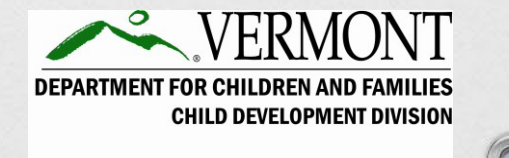

Last Updated: 01/19/2023

# Table of Contents

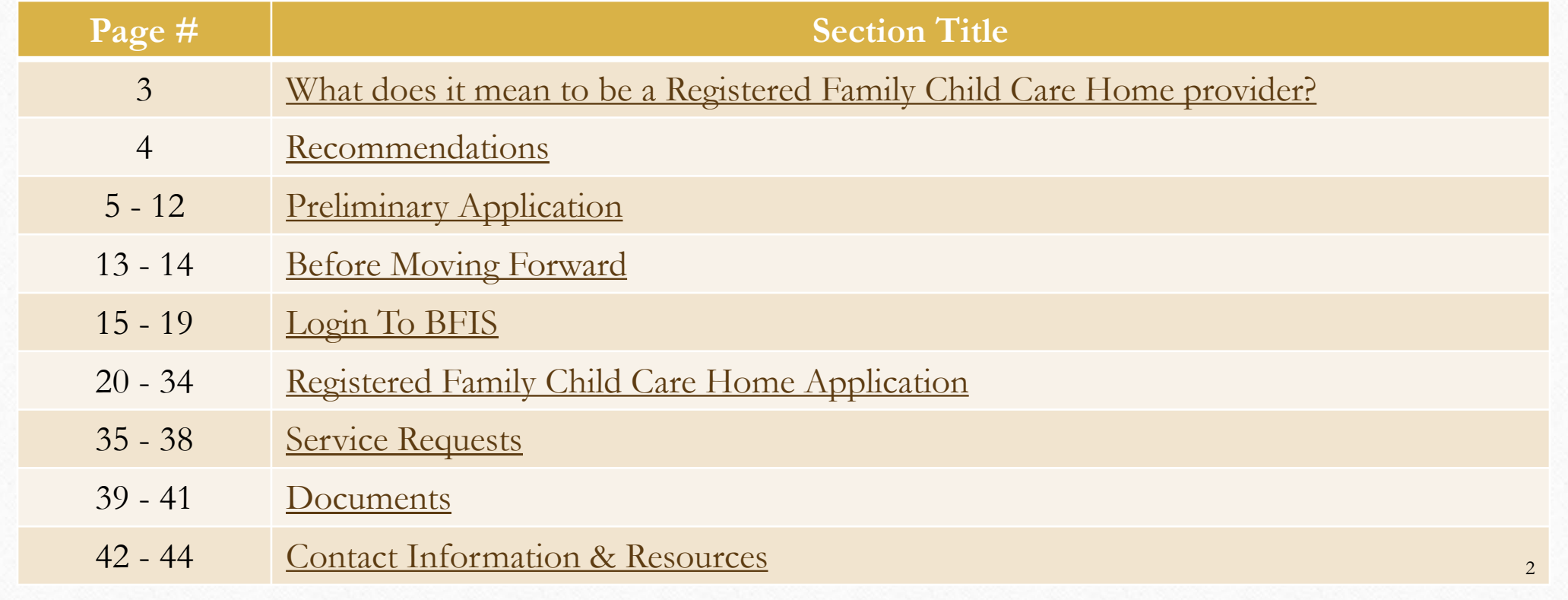

# <span id="page-2-0"></span>What does it mean to be a Registered Family Child Care Home Provider?

• Provides developmentally appropriate care, education, protection, and supervision that is designed to ensure wholesome growth and educational experiences for children outside of their own homes for periods of less than twenty-four (24) hours per day.

3

• Care is provided in the Registered Family Child Care Home Provider's residence.

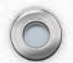

### Recommendations

- <span id="page-3-0"></span>Before proceeding with an application, be sure to review the Child Care [Licensing Regulations for Registered and Licensed Family Child Care](http://dcf.vermont.gov/cdd/laws-rules/licensing)  Homes.
- Contact the Licensor On Duty (LOD) and ask questions, or express any concerns about opening a family child care home. The LOD can be reached at 1-800-649-2642, option 3 or [ahs.dcfcddchildcarelicensing@vermont.gov.](mailto:ahs.dcfcddchildcarelicensing@vermont.gov)

4

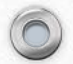

# Preliminary Application

This is the first step of the application process.

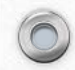

<span id="page-4-0"></span> $\circledcirc$ 

# In a browser, navigate to: [http://www.brightfutures.vermont.gov](http://www.brightfutures.vermont.gov/)

 $\circledcirc$ 

# Click the **Become a Provider** tab at the top of the page.

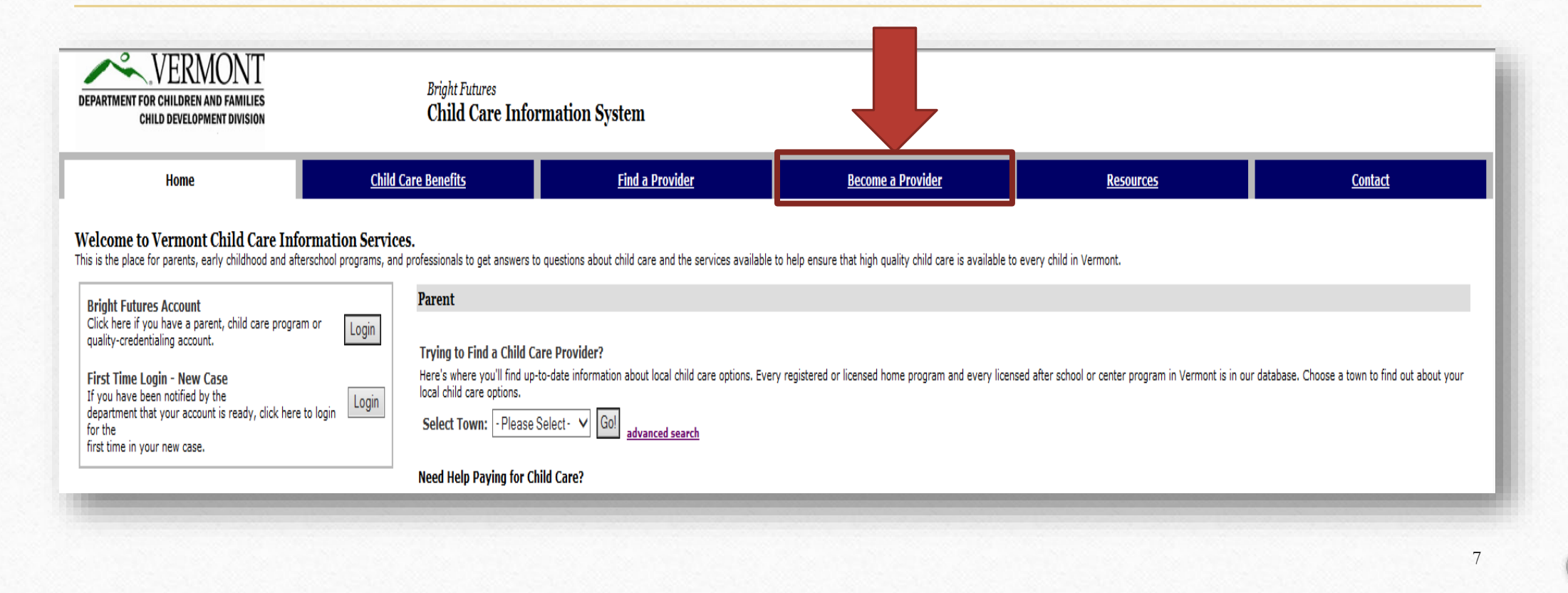

### Click **Apply Online to Become a Registered Home Provider**.

#### $\overline{?}$ Interested in Becoming a Child Care Provider?

Vermont Law requires any person who provides care for children from more than two families, other than their own children, to be Registered or Licensed by the Department for Children and Families. In order to be paid by Ve Child Development Division of the Department for Children and Families. There are three ways to be approved:

- . Licensed Program: A child care program providing care to children in any approved location. The number and ages of children served are based on available approved space and staffing qualifications, as well as play and le the Department of Labor and Industry's Fire Safety Inspectors and must obtain a Water and Wastewater Disposal Permit from the Agency of Environmental Conservation. A Licensed program is considered a public building under V based child care and preschool program, aftershool program, and licensed family child care home.
- . Registered Family Child Care Home: A child care program approved only in the provider's residence, which is limited to a small number of children based on specific criteria.
- . Approved Relative Child Care Provider: A relative child care provider caring for no more than two families. This program is for those who wish to receive payment through the state child care subsidy program in order to a

8

#### Applying to be a Provider

 $\bigcirc$ 

• Apply Online to Become a Licensed Provider Complete an Initial Licensing Visit Request through an online form to become a licensed state provider.

Apply Online to Become a Registered Home Provide

e form to become a registered state provider.

#### • Create Child Care Provider Account

If you have received notification that your account is ready, use this link to login to your Child Care Provider Account for the first time.

. Download Forms and Literature Links to the different Bureau of Child Development forms and literature available for printing and download.

#### . View Status of Application

Enter your service request ID to view the current status of a previously submitted application.

### Enter in the required information (\*) and then click **Next**.

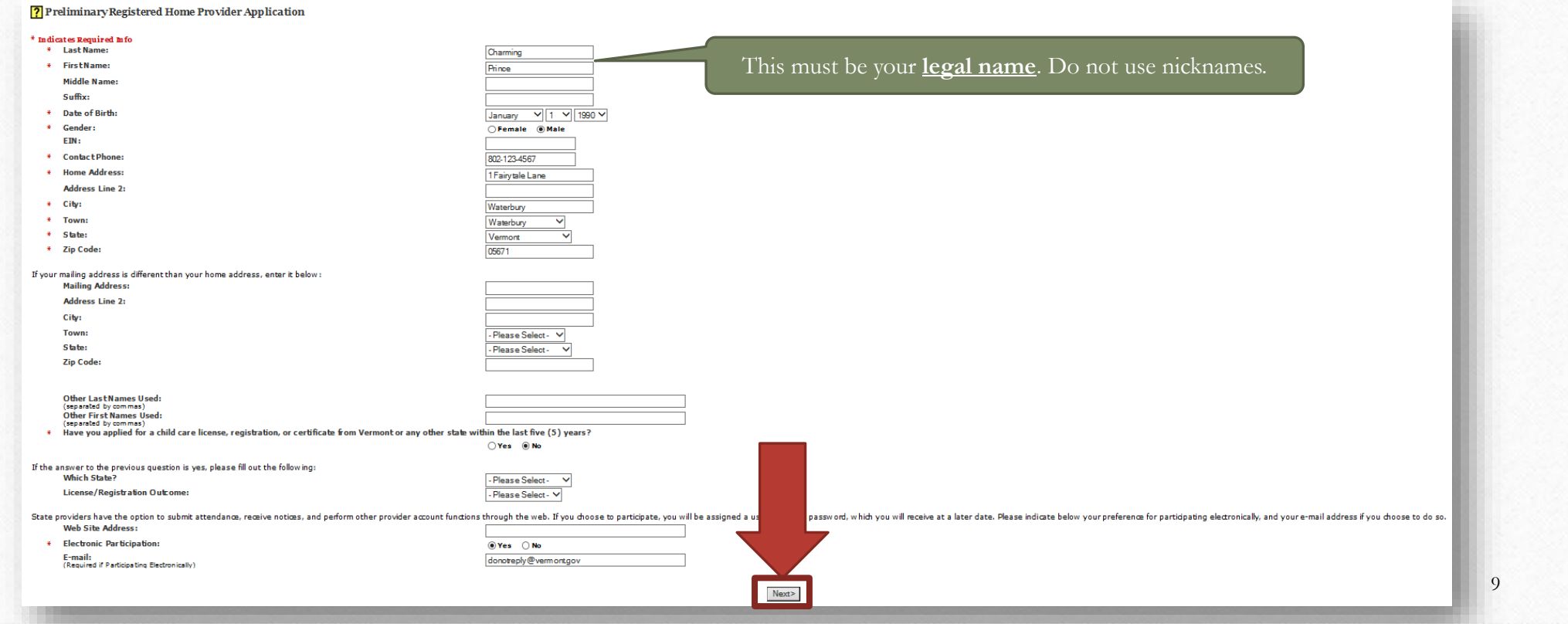

Review the information to ensure it's accurate. If there is a mistake click **Make Changes**. Otherwise, check the box in the bottom left -hand corner and click **Submit Application**.

 $\circledcirc$ 

 $\overline{?}$ Preliminary Registered Home Provider Application: Verify Application Please verify the information you've entered below. Select "Make Changes" to edit information, and choose "Submit Application" once you are satisfied with the information you've entered and have reviewed your applicant res \* Indicates Required Info **Application Date:** 09/06/2016 Last Name: Charming **First Name:** Prince **Middle Name** Suffy: Date of Birth: 01/01/1990 Cender: Male ETN-**Phone:** (802)123-4567 **Home Address** 1 Fairvtale Lane **Address Line 2:** City: Waterbury Town: W aterbury State: Marmont **Zip Code:** 05671 If your mailing address is different than your home address, enter it below: **Mailing Address: Address Line 2:** City: Town: State: Vermont **Zip Code:** Other Last Names Used: (separated by commas Other First Names Used: (separated by commas) the vertical applied for a child care license, registration, or certificate from Vermont or any other state within the last five (5) years? **Which State?** License/Registration Outcome: **Web Site Address: Electronic Participation** Vac **E-mail Address:** donotreply@vermont.gov **Applicant Certification** Please review and verify the information that you have entered before submitting it to the Child Development Division. . I understand that this form is preliminary and it is not the entire application for a child care registration required by the Child Development Division. . I understand that until I have been granted a registration by the Child Development Division that I cannot legally provide child care for the children from more than two families, other than my own. See tion 3001 . I am aware that intentionally providing false information to a state agency or department may be considered a false claim under 13 VSA Section 3001 and punishable as a misdemeanor or a felony. Indicate below your understanding of the applicant affirmation before submitting the request. ∣ ⊽ । .<br>whether you agree or disagree with your applicant responsibilities as listed above Make Changes SubmitApplication 10

# A *Request ID* number displays when the application has successfully been submitted.

#### **?** Preliminary Registered Home Provider Application Submitted

Your Preliminary Registered Home Provider Application has been submitted to the Child Development Division. You have been assigned a request ID, which you may use to track the status of your application.

#### Below is your request ID. Print this page for future reference.

#### **Request ID: 177543**

You may check the status of your request at any time via the Service Request Status page. Click on the button below to view and print a copy of a your application for your records.

#### • View Application

 $\circledcirc$ 

The record checks for the applicant and all other household members 16 years and older are required to send completed record check forms to the Child Development Division within Five days from today. **URL:** Forms & Literature download page

# The Next Steps

• After submitting the preliminary application, two emails will be sent within 10 business days: (1) Instructions for accessing your new BFIS case. (2) A notice that there is a new document in your BFIS case. This document contains instructions for completing the second part of the application.

# Before Moving Forward

Before submitting the second part of the application, there are items that must first be completed or obtained.

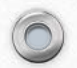

<span id="page-12-0"></span> $\circledcirc$ 

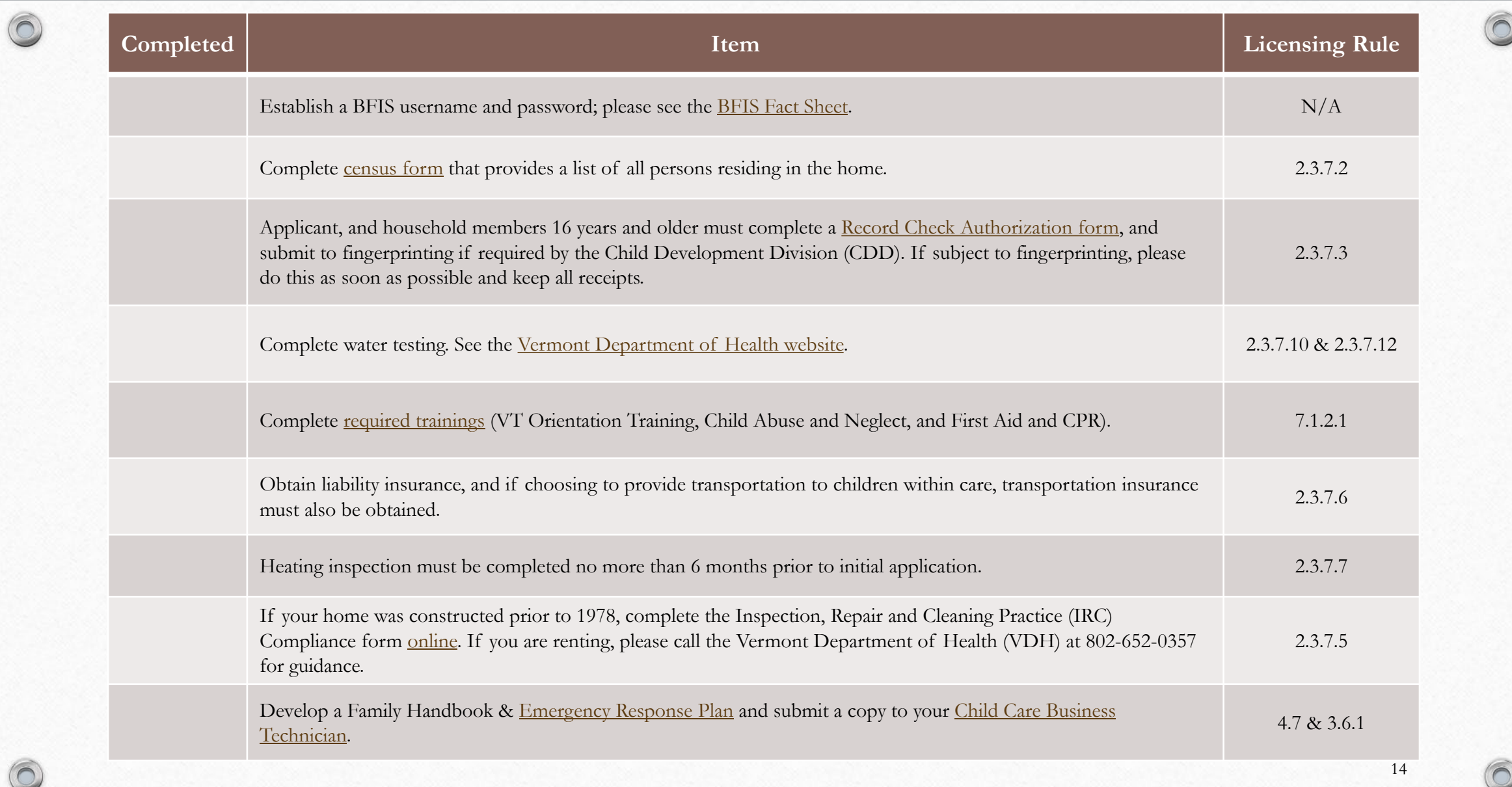

# Login To BFIS

You must login to submit the second part of the application.

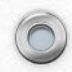

<span id="page-14-0"></span> $\circledcirc$ 

# In a browser, navigate to: [http://www.brightfutures.vermont.gov](http://www.brightfutures.vermont.gov/)

### Click the **Login** button next to *Bright Futures Account*.

**Bright Futures Account** Click here if you have a parent, child care program or quality-credentialing account.

 $\circledcirc$ 

**First Time Login - New Case** If you have been notified by the department that your account is ready, click here to login for the first time in your new case.

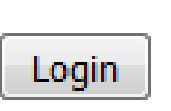

Login

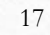

# Click the **Login** button under *Child Care Program Account*.

 $\circledcirc$ 

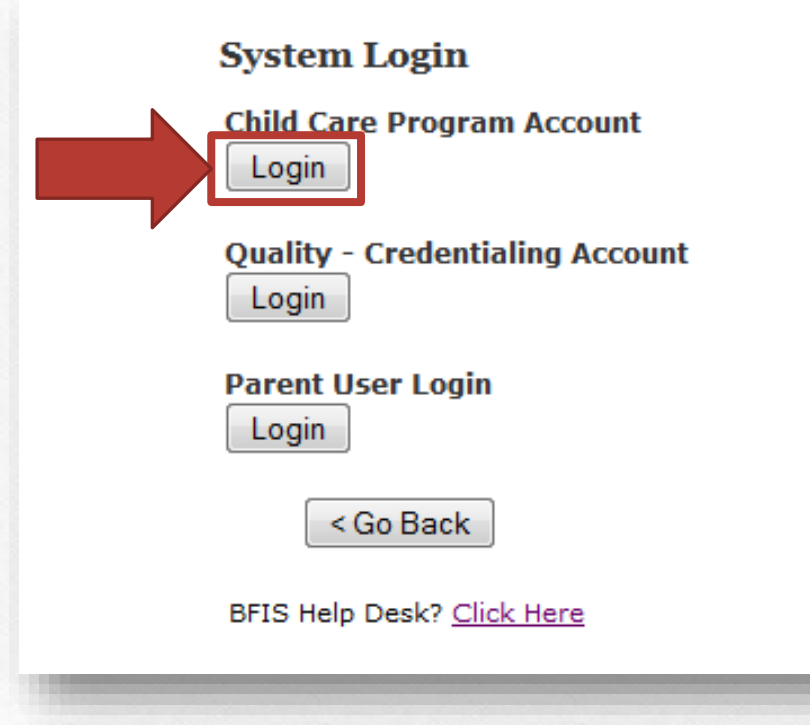

### Enter the username and password and then click **Submit**.

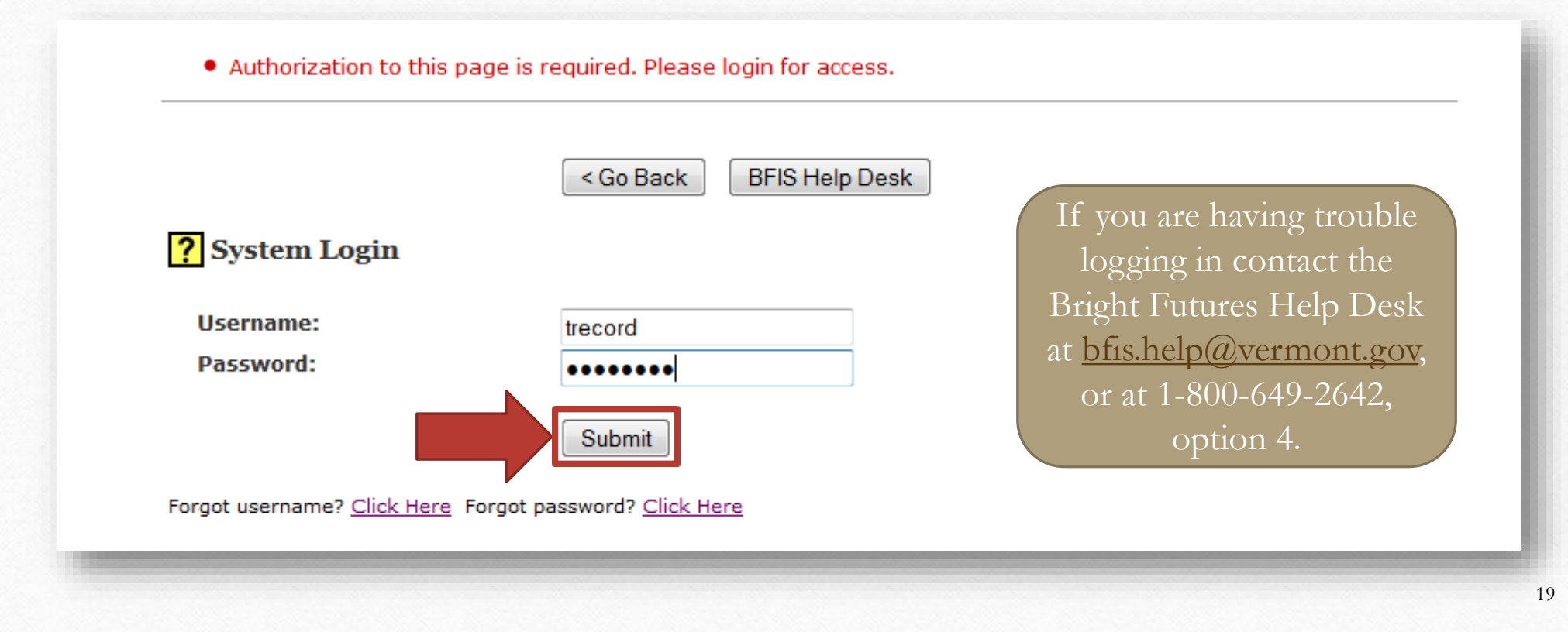

# Registered Family Child Care Home Application

This is the second part of the application.

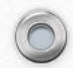

<span id="page-19-0"></span> $\circledcirc$ 

# At the bottom of the page click **Registered Family Child Care Home Application**.

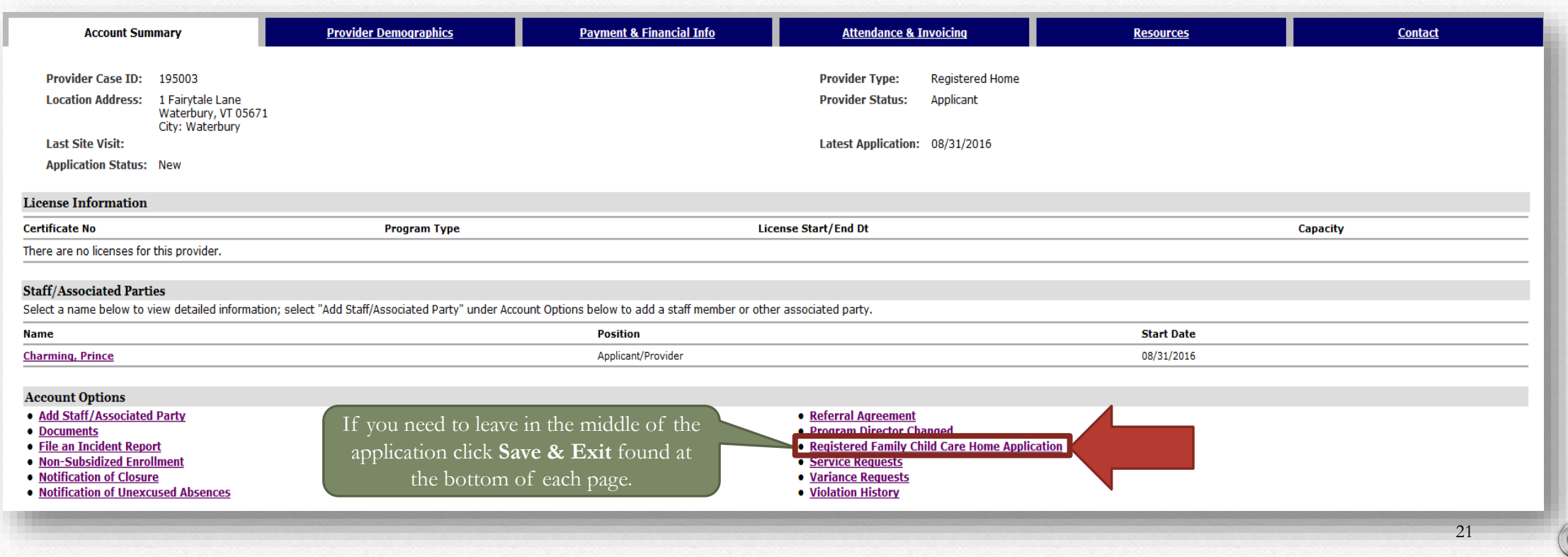

Enter in the required information (\*) and then click **Next**.

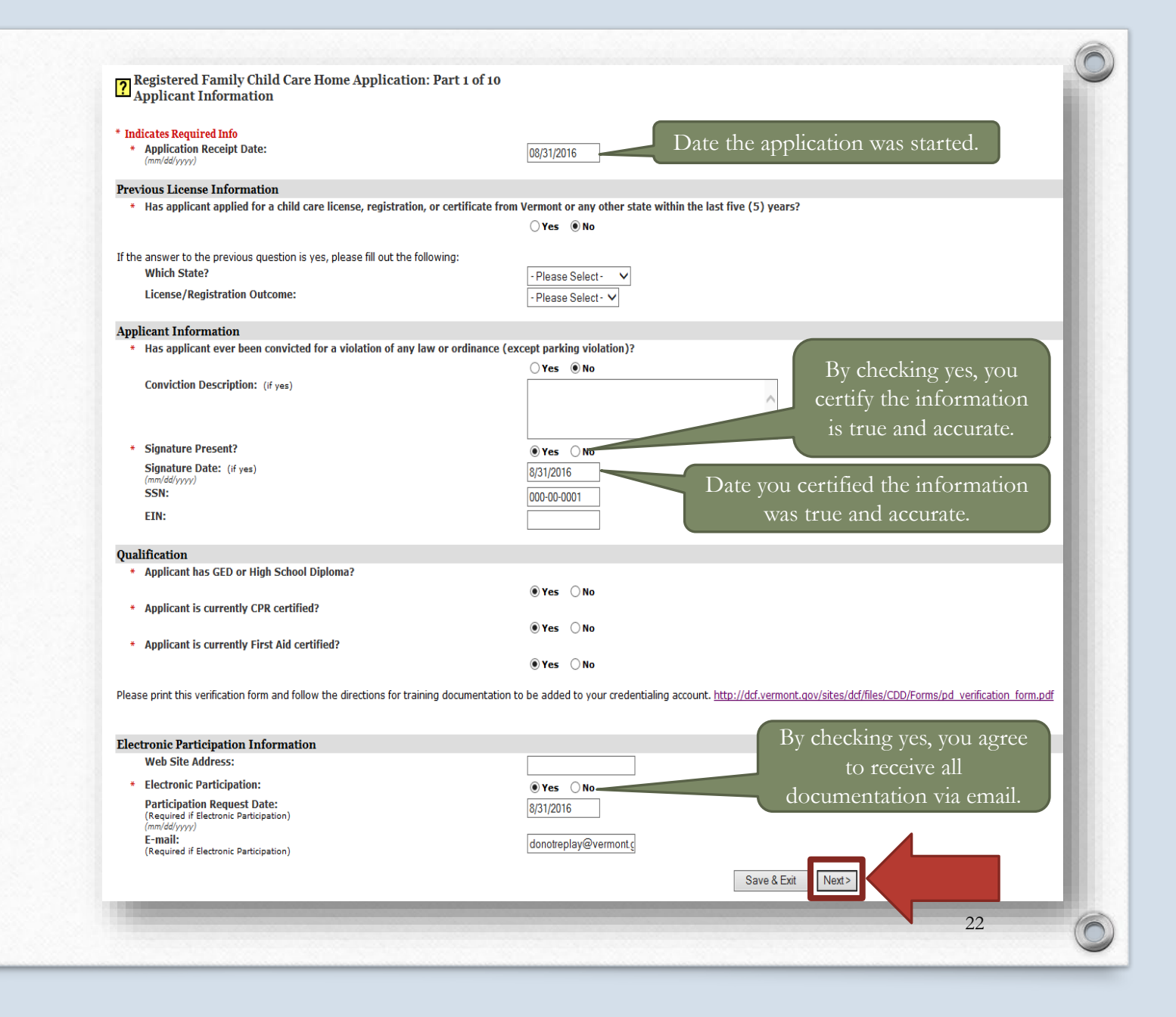

### Enter the required information (\*) and then click **Next**.

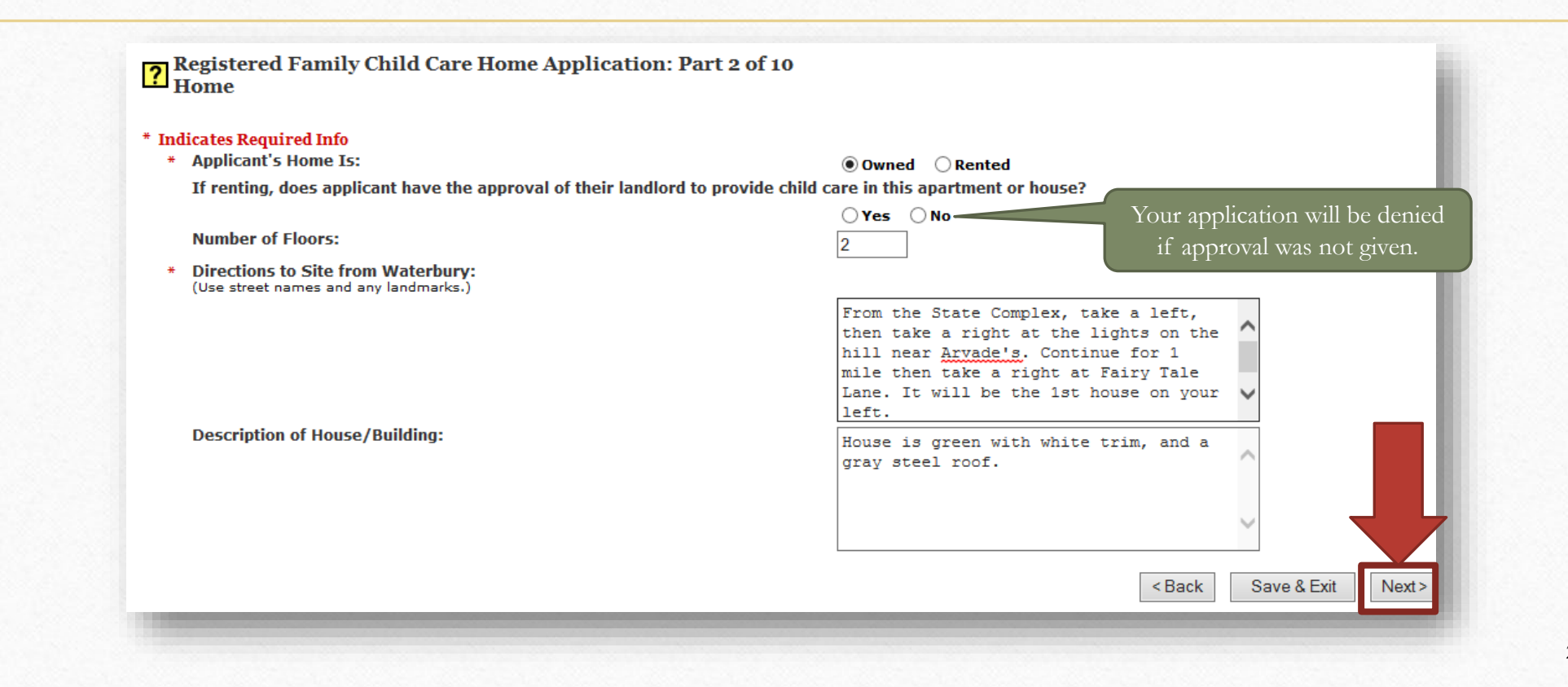

# Enter the liability insurance information, check the transportation insurance box, and then click **Next**.

Registered Family Child Care Home Application: Part 3 of 10 **Insurance** 

#### \* Indicates Required Info

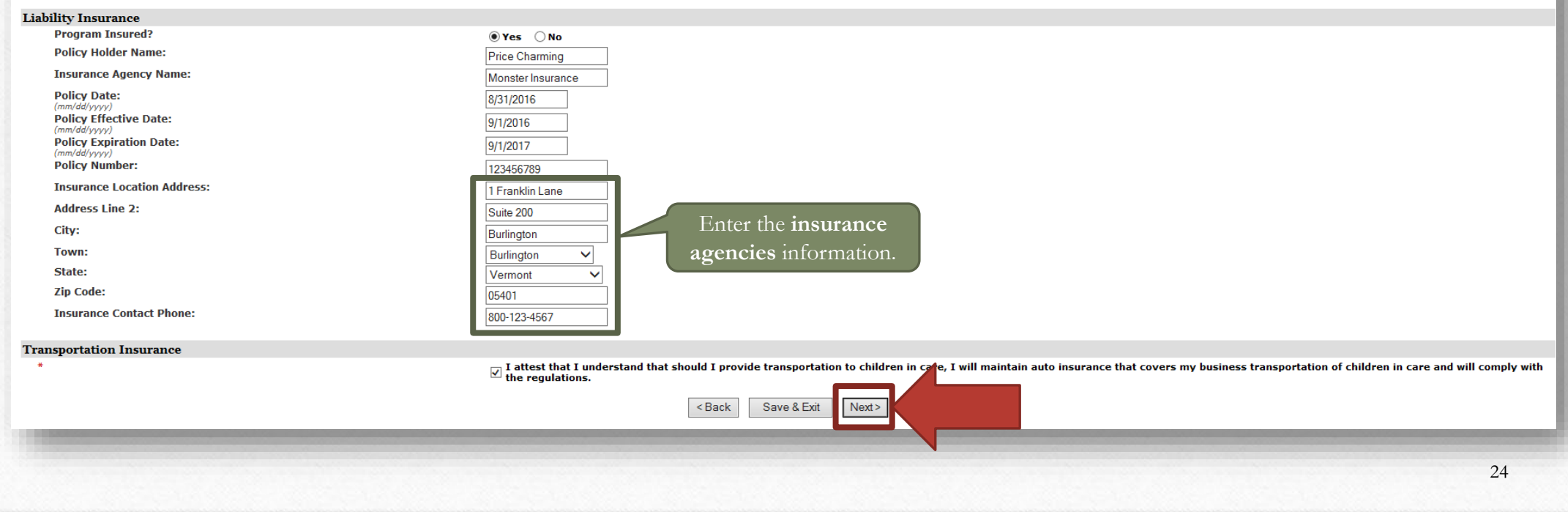

### Enter the water test information and then click **Next**.

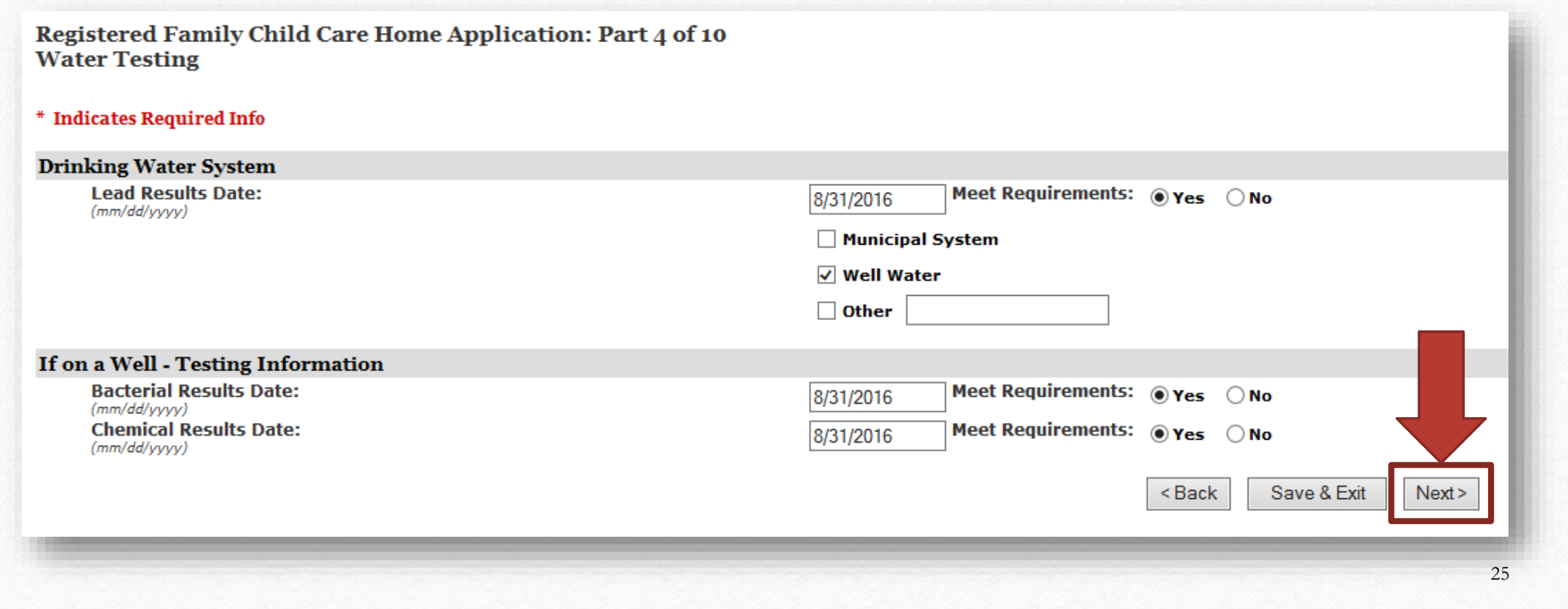

### Enter the heating system inspection information and then click **Next**.

 $\circledcirc$ 

#### **?** Registered Family Child Care Home Application: Part 5 of 10<br>Heating System Inspection \* Indicates Required Info \* Date of Inspection: 8/31/2016  $(mm/dd/yyyy)$ \* Name of Qualified Inspector: John Doe \* Firm Name: Doe Heating & Cooling \* Heating System(s) and chimney(s) being used are installed properly and operating safely:  $\circ$  Yes  $\circ$  No **Recommendations:** \* Applicant Certification:  $\bigcap$  All recommendations regarding proper installation and safe operation have been completed By checking yes, you certify the No recommendations were made regarding proper installation and safe operation information is true and accurate.\* Signed Certification: ◉Yes ○No **Date Signed:** 8/31/2016 Date you certified the information was  $(mm/dd/yyyy)$ true and accurate. <Back Save & Exit Next> 26

Enter in the required information ( \*) and then click **Next** .

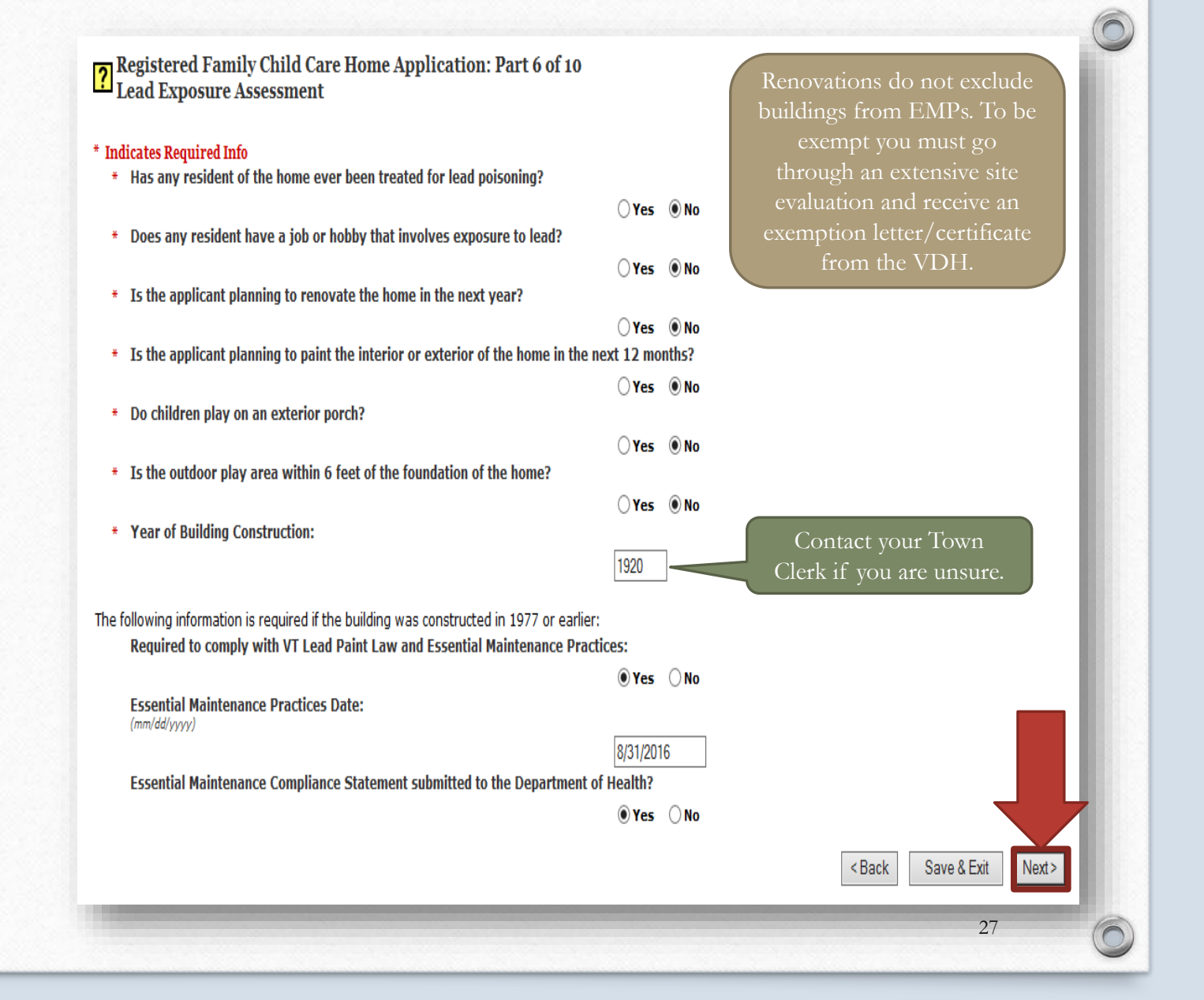

# Choose the floor(s) in the home where child care will be provided and then identify 2 exits. Click **Next** when complete.

#### Registered Family Child Care Home Application: Part 7 of 10

 $\overline{\mathbf{?}}$ 

**Exits** 

 $\circledcirc$ 

Select the levels of the home where children receiving care will be allowed. For each area selected, describe the exits (at least two (2) in each area) that meets regulations 5.10.1.2.2 and 5.10.1.2.3. Additional requireme or above.

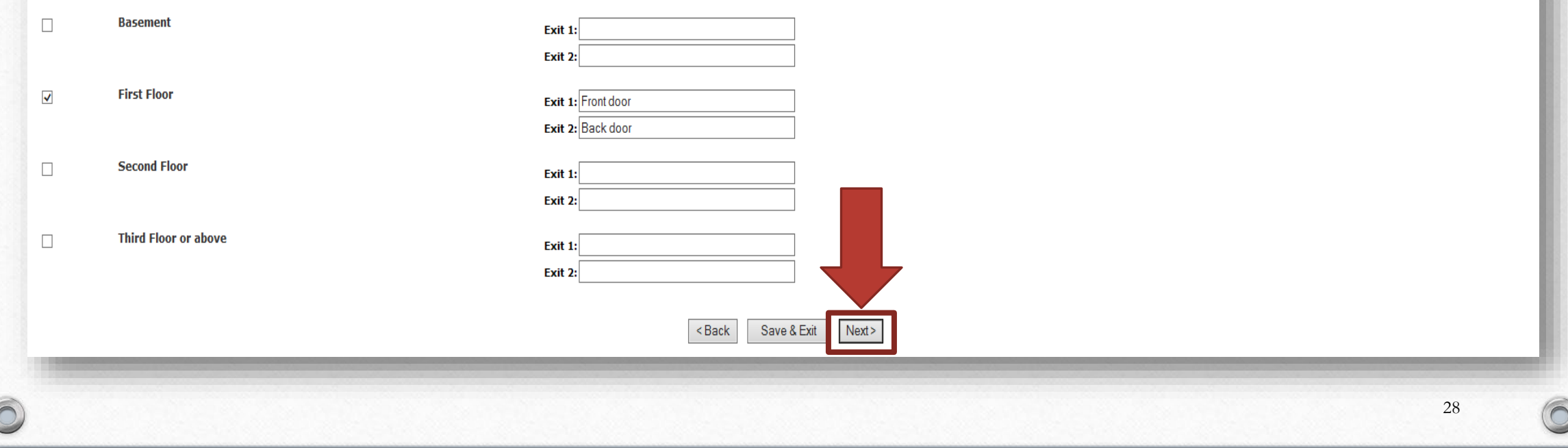

Choose the appropriate *Tax Standing Status* and enter the *Tax Standing Date*. Click **Next** when complete.

 $\circledcirc$ 

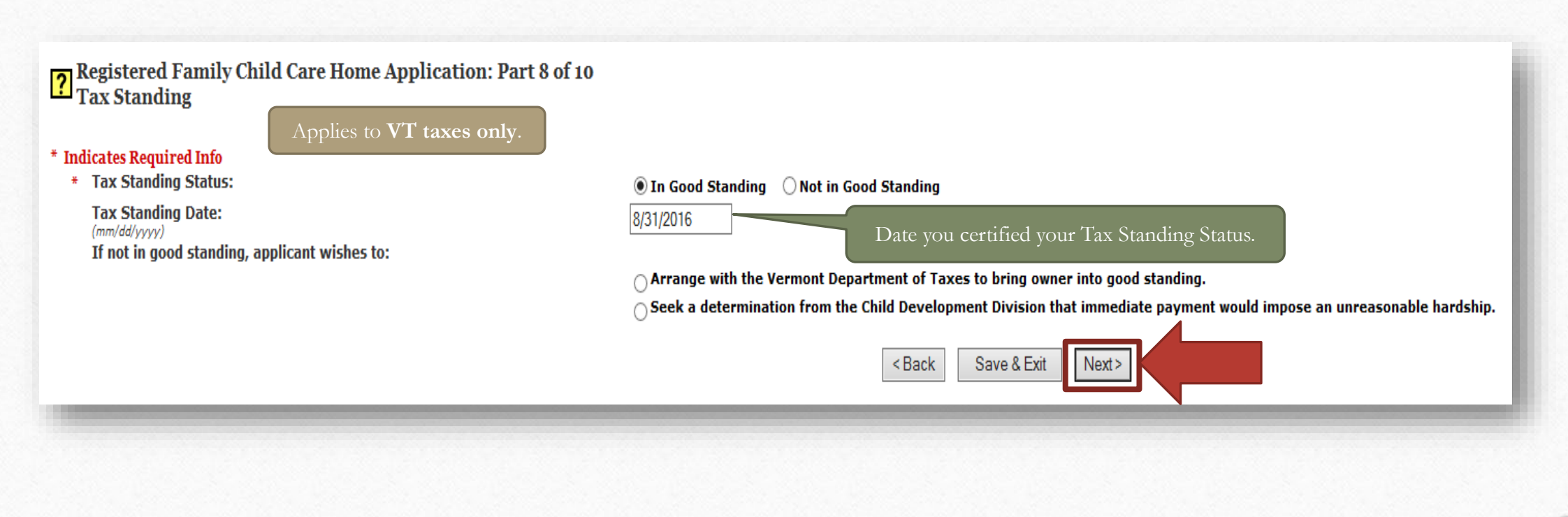

 $\bigcap$ 

Choose the appropriate *Child Support Obligation Status* and enter the *Child Support Status Date*. Click **Next** when complete.

Registered Family Child Care Home Application: Part 9 of 10<br>Child Support

\* Indicates Required Info

 $\circledcirc$ 

**Child Support Obligation Status:** 

**Child Support Status Date:**  $(mm/dd/vvvv)$ If not in good standing, applicant wishes to: N/A Date you certified your Child Support Obligation Status. 8/31/2016 If you chose N/A for the status put today's date. $\bigcap$  Arrange with the Office of Child Support to bring owner into good standing.  $\cap$  Seek a determination from the Child Development Division that immediate payment would impose an unreasonable hardship. <Back Save & Exit  $Next$ 

Enter in the required information (\*) and then click **Next**.

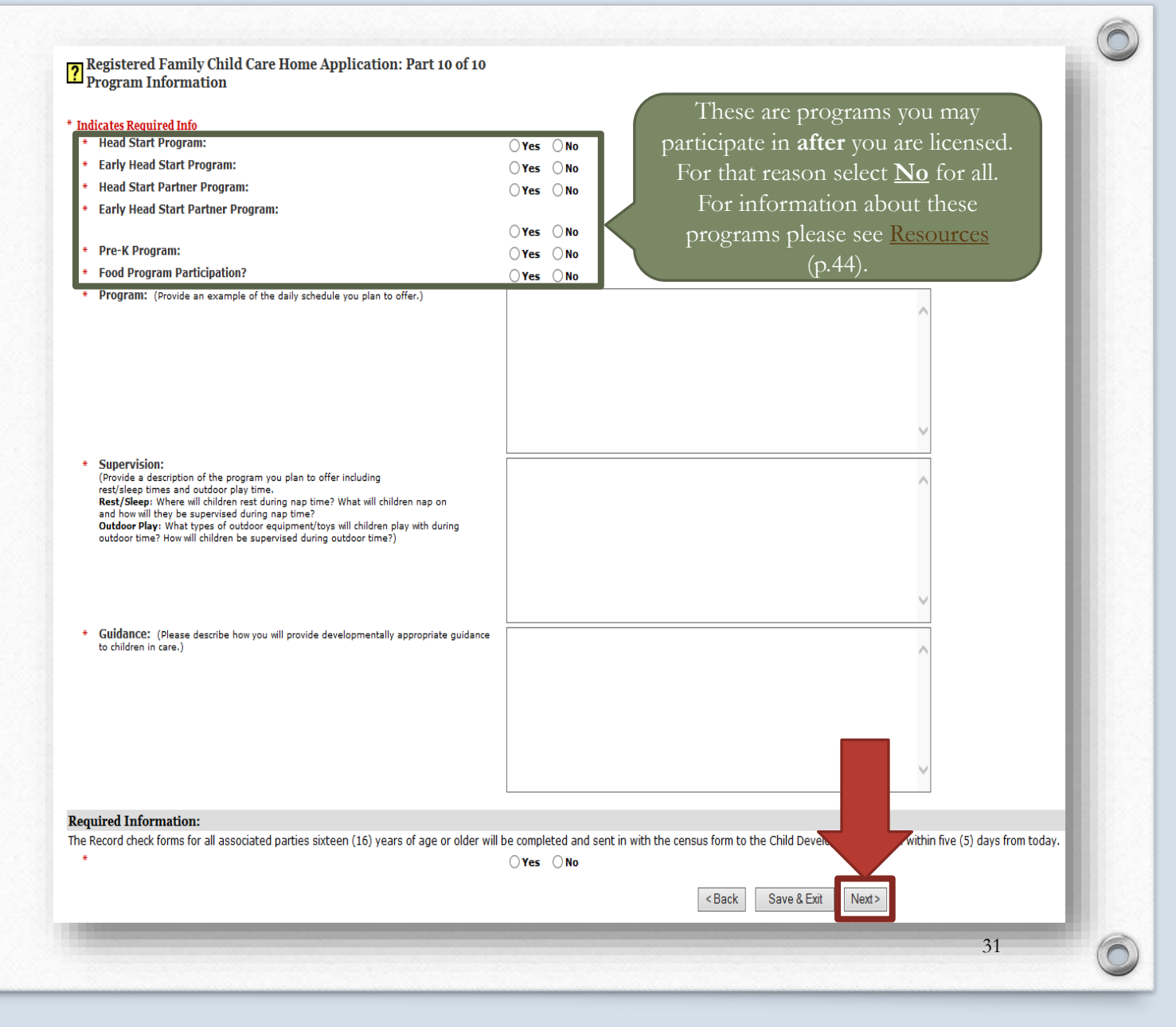

#### If the application is complete, check the box in the bottom left-hand corner, and click **Submit Application**. Otherwise, click **Save & Exit** to submit at a later date.

#### Registered Family Child Care Home Application: Application Menu

The sections for this application are listed below. Click on a section below to review or edit that section. Once you are finished inputting data for the various sections, use the button at the bottom of this page to submi

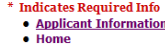

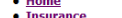

- Water Testing
- Heating System Inspection
- · Lead Exposure Assessment · Exits • Tax Standing • Child Support
- Program Information

#### **Statements of Understanding and Verification**

1. In making this application I state that: I am in receipt of, have read, and agree to comply with the applicable Child Care Licensing Regulations.

- 2. I grant permission to the Child Development Division or its authorized agent(s) to make necessary and reasonable investigation of the circumstances surrounding this application, my statements made herein, the attached q records of other social and regulatory agencies in Vermont and in other states if deemed appropriate
- 3. I acknowledge that the Child Development Division and/or its authorized agent(s) may make reasonable inspection including photography, of the facility and its surroundings where I operate or plan to establish my child d of my facility, I acknowledge that the Child Development Division and/or its authorized agent(s) shall have free and full access to every part of the home
- A Tam aware that if issues a bidd care license. I am subject to reasonable investigation and/or inspection to determine my continued conformity to the regulations under which the license was issued. Further, I am ware that compliance with the applicable Child Care Licensing Regulations and is time limited having a statutory duration of not more than 3 years from the date of issuance. If I desire to continue providing child care services, I m in the prescribed regulations of the Child Development Division
- 5. I understand that the information gathered by the Child Development Division and/or its authorized agent(s), related to inspection or investigation, is subject to review by a person with a bona fide interest in the insp
- 6. All information I have given the Child Development Division and/or its authorized agent(s) is true and correct. Further, if I am granted a license by the Child Development Division, I will supply true and correct inform which I am a party.
- I am aware that intentionally providing false information to a state agency or department may be considered a false claim under 13 VSA Section 3001 and punishable as a misdemeanor or a felony

8. I understand that this is only an application for a license, and that such application is subject to denial or limitations. In the event of such denial or limitation, I understand I have the right to a Fair Hearing befo

am aware that any license granted to me by the Child Development Division for the purpose of providing child care is subject to revocation or suspension. Further, in the event of any revocation or suspension, I am aware th ervices Board.

certify that I am at least 18 years of age. make this application for a Child Care License as owner of the above-named services,

make this application for a Child Care License as an authorized agent of the corporation or organization listed in this application.

e below your understanding of the statements above before submitting the request:

Once you submit the application you will not be able to go back and change the information.

that I have read and understand this application, including the documents referred to herein and to the best of my knowled elief the statements I have orrect and complete

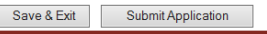

### A *Request ID* and *Application Confirmation* number display when the application has successfully been submitted.

#### **7** Family Home Registration Application Submitted

The provider registration application has been submitted to Child Development Division. Please note the application ID below for future reference:

**Application Confirmation No. - 678520** 

**Request ID - 176095** 

You will be contacted when Child Development Division has processed your application. You may also check the status of your latest application under your Account Summary page.

• View Application

 $\circledcirc$ 

The record checks for the applicant and all other household members 16 years and older are required to send completed record check forms to the Child Development Division within Five days from today. **URL:** Forms & Literature download page

# The Next Steps

- After your application has been submitted, your Child Care Business Technician will review it for completeness. A *Missing Items Letter* will be generated in your case under [Documents](#page-38-0) if there are any missing items. A notification will be sent via email.
- If/when your application is complete and all supporting documentation has been received and all record checks have been fully processed, your licensor will be notified. The licensor will contact you to set up a time to view your space. During the pre-registration visit they will determine if there are any items that must be completed before they send the application for final review.
- A licensing supervisor will complete the final review and issue a decision. If approved, you will receive your certificate; or if denied you will receive a letter with an explanation and appeal rights. Both documents are generated within your case under **[Documents](#page-38-0)**. A notification will be sent via email.

# Service Requests

This function contains a copy of your application, and the ability to view the status.

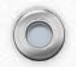

<span id="page-34-0"></span> $\circledcirc$ 

### Under the *Account Summary* tab, scroll to the bottom right of the page and click **Service Requests**.

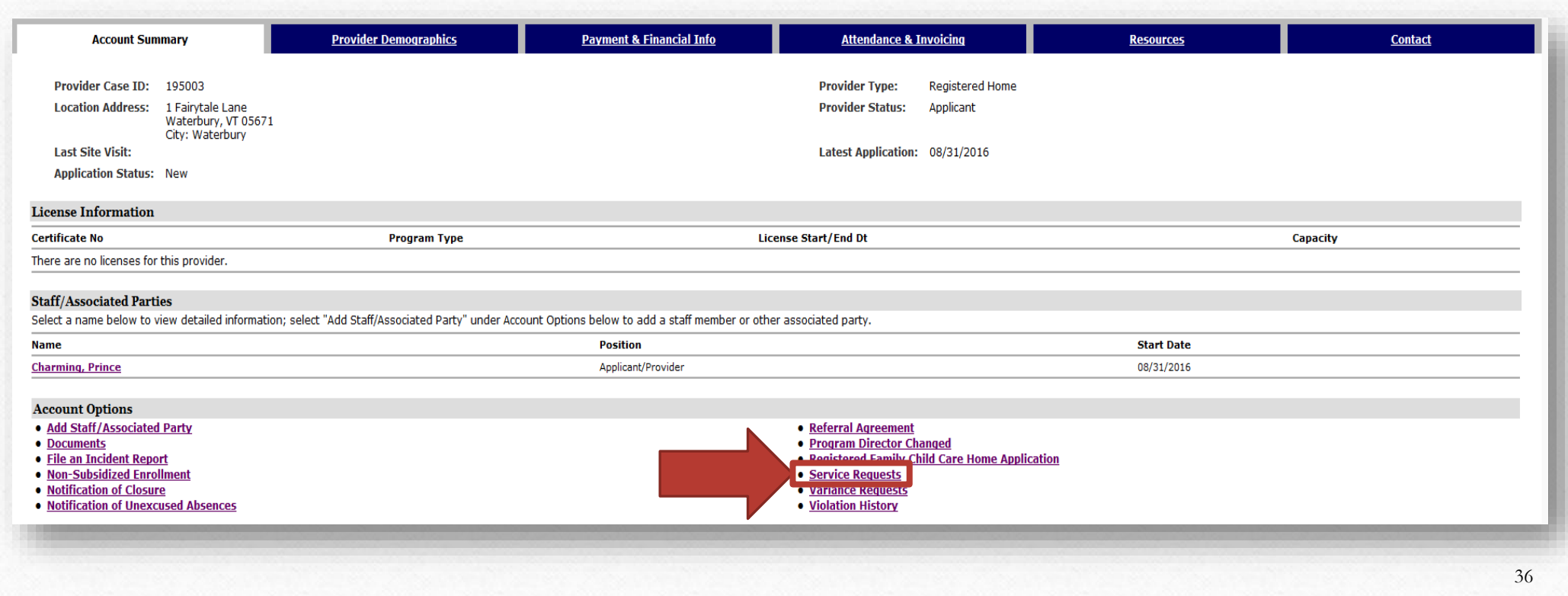

# To view the details of a service request click **Details** to the far right.

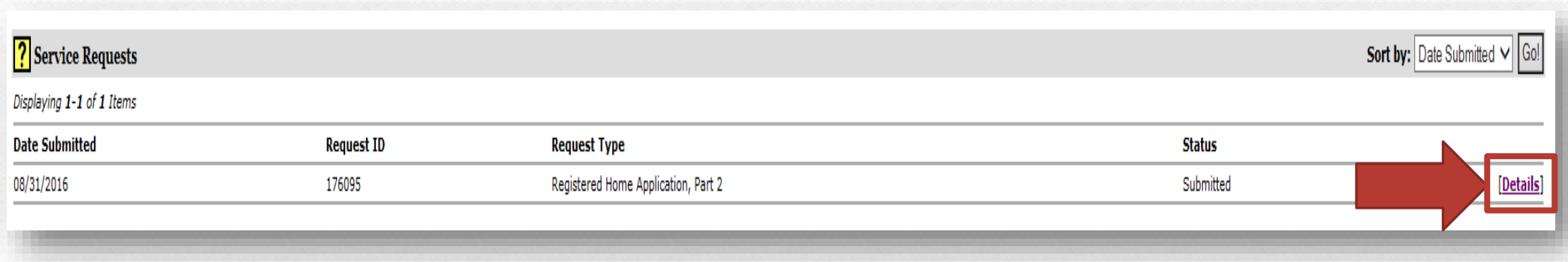

# Click **View Request** to save and print a copy of your application.

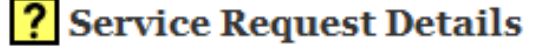

**Request Type:** 

**Request ID:** 

**Date Submitted:** 

**Assigned Caseworker:** 

**Assigned Group:** 

Status:

 $\circledcirc$ 

**Status Reason:** 

**Status Notes:** 

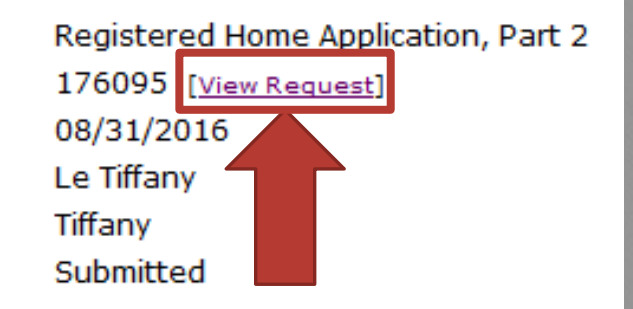

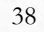

### Documents

All correspondence will be stored in the documents section, and you will be notified via email when new items are added.

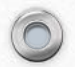

<span id="page-38-0"></span> $\circledcirc$ 

# Under the *Account Summary* tab, scroll to the bottom left of the page and click **Documents**.

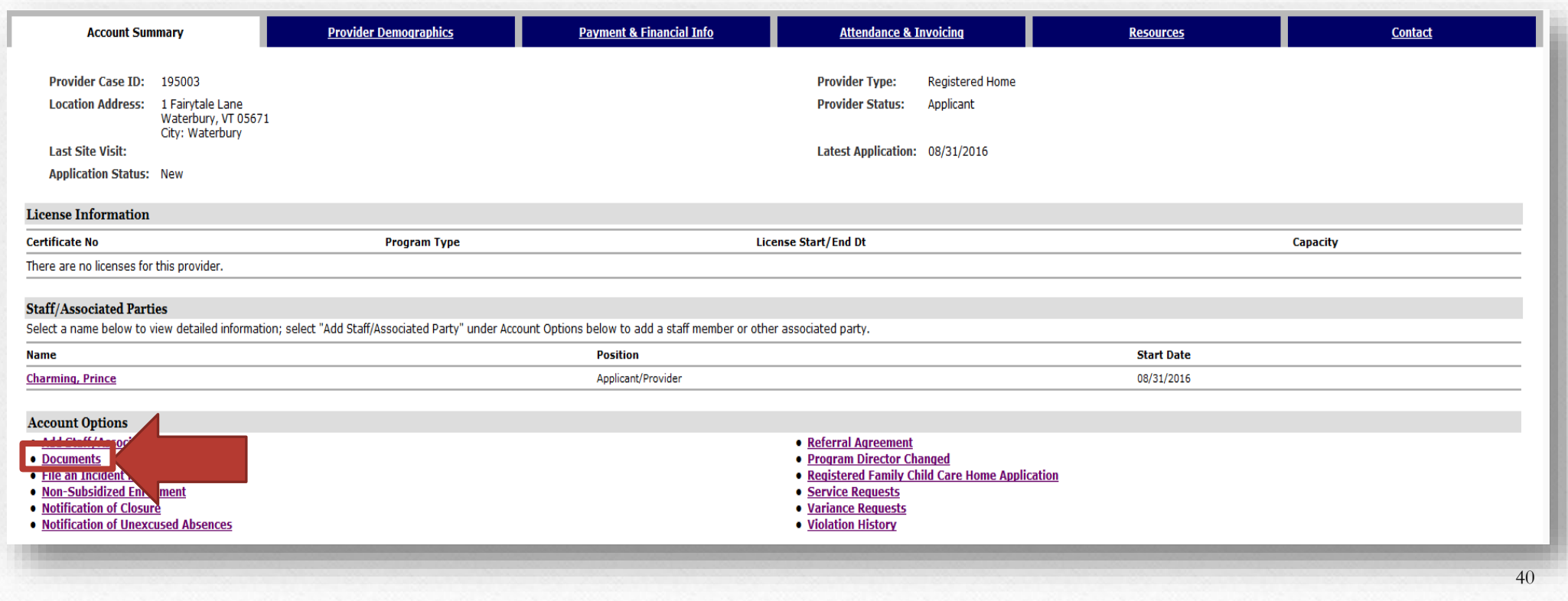

#### To view a document click **View** to the far right. Once the document opens (may take a few minutes) you will have the ability to save and print.

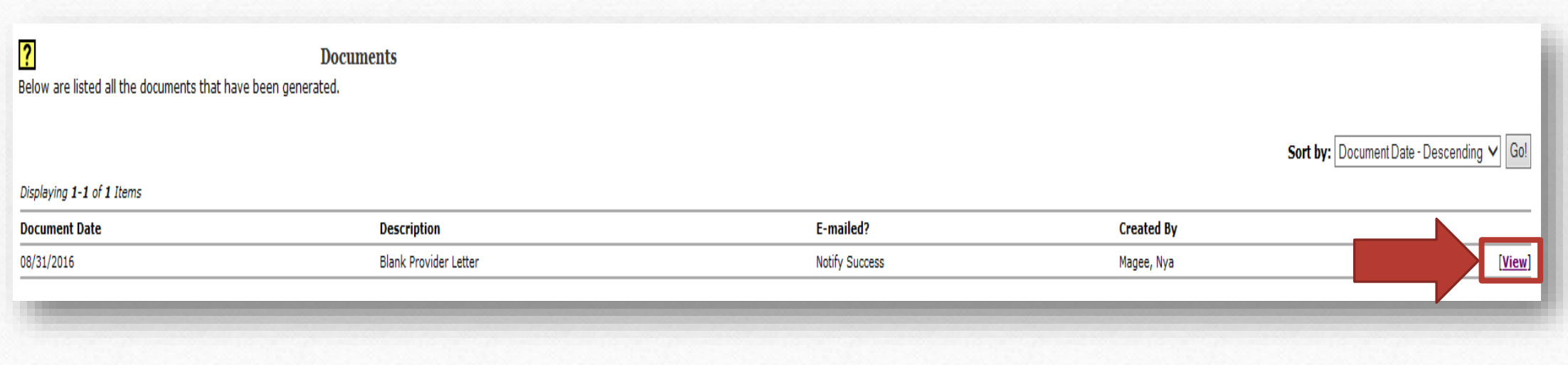

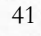

### <span id="page-41-0"></span>Contact Information & Resources

 $\widehat{\bigcap}$ 

### Contact Information

Child Development Division 280 State Drive NOB 1 North Waterbury, VT 05671-1040 1-800-649-2642 <http://dcf.vermont.gov/cdd> **For a Child Care Business Technician:**  <http://dcf.vermont.gov/cdd/contact/central>

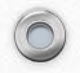

 $\circledcirc$ 

### Resources

- <span id="page-43-0"></span>To receive the latest news from CDD via email you can complete our quick sign-up form to subscribe.
- For information about STARS, grants, professional development, regulations, the Child Care Financial Assistance Program (CCFAP), Specialized Child Care, health and safety, forms, accreditations, and BFIS trainings, please visit our [website](http://dcf.vermont.gov/cdd).
- For Information about the Vermont Head Start Association, you can visit their [website.](http://vermontheadstart.org/)
- For information about the Child and Adult Care Food Program (CACFP), and about the Prekindergarten Education Program, you can visit the Agency of Educations [website](http://education.vermont.gov/).

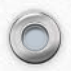